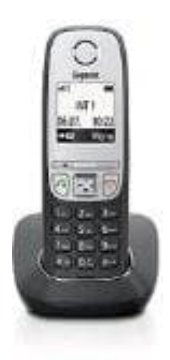

## **Gigaset A415**

## **Kurzfristig Festnetznummer unterdrücken - so geht's:**

Möchte man nicht permanent seine Festnetznummer unterdrücken, sondern nur gezielt für bestimmte Kontakte/Nummern, kann man auf einen Steuercode zurückgreifen. Das funktioniert allerdings nur, wenn man Kunde der Deutschen Telekom ist.

Wie die kurzfristige Deaktiviertung der Festnetznummer funktioniert, erfährst du hier:

- 1. Drücke auf dem Telefon zuerst die Hörertaste
- 2. Gib \*31# ein
- 3. Gib im Anschluss die Zielrufnummer ein, also z. B. Beispiel: \*31#030123456789
- 4. Die angerufene Person kann dann in diesem Fall die Festnetztelefonnummer nicht sehen
- 5. Du musst diese Aktion aber bei jedem Anruf vornehmen, bei dem du als "Anonym" angezeigt werden möchtest
- 6. Möchtest du dies immer für einen bestimmten Kontakt verwenden, den du öfter anrufst, kannst du diese Kombination direkt so als Kontaktnummer speichern, dann musst du sie nicht immer vor der Nummer Drücke auf dem Telefon zuerst die Hörertaste<br>Gib \*31# ein<br>Gib im Anschluss die Zielrufnummer ein, also z. B. Beispiel: \*31#030123456789<br>Die angerufene Person kann dann in diesem Fall die Festnetztelefonnummer nicht sehen<br>D